分野区分 D

# 生き物調査マップ(GIS 投稿)

## ~みんなで取り組む生き物さがし事業~

## -No.12 春日部市-

#### 【事業の目的 】

本事業は、市民の方などから寄せられたデータを活用し、長期的な調査を行 うことで春日部市内の環境の状況や変化を知ること ができます。また、直接、 自然に触れて生き物を観察してもらうことで身近な環境への関心を深め環境保 全への意識を持つ人を増やすことを目的と しています。

誰もが、いつでもどこでも、簡単に生き物さがしに 参加してもらえるように するため、令和 2 年度から市 GIS(地理情報システム「かすかべオラナビ」) の更新に伴い拡充した、投稿機能を活用しています。

### 【事業の内容 】

参加者の投稿から、情報が公開されるまでの流れ

- ① 参加者が、自宅の庭や公園など、身近に暮らしている生き物を探し、調査対象(※ 1)の生き物を発見したらよく観察し、どんな生き物か特定できる写真を撮影(撮 影が難しい場合は、 省略も可。)します。
- ② 参加者が、パソコンやスマートフォンから 市ホームページの GIS(地理情報シス テム)「かすかべオラナビ」の「生き物調査マップ」に、情報を投稿(※2)しても らいます。
- ③ 市担当課での内容確認後、「生き物調査マップ」において投稿情報を公開します。
- ※1 チョウ、トンボ、セミ、その他(季 節の変化を感じた動植物など)
- ※。 別途、調査員登録をしていただ いた方は、報告書(紙媒体)による 報告も可能です。

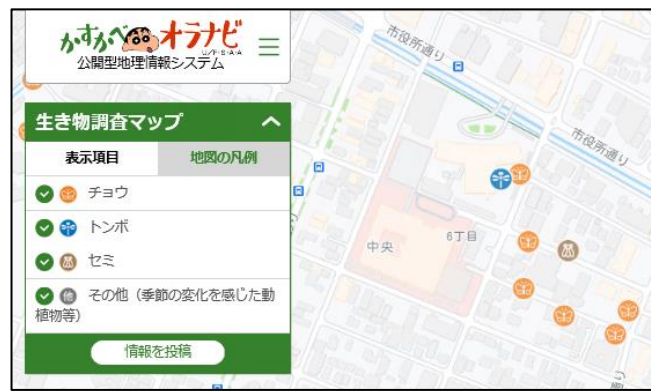

#### 【事業年度 】

令和2年度~ ※本事業自体は、平成30年度より実施

### 【予算額 (千円 )】

72千円

※上記は生き物さがし事業のイベント等に関する費用です。市ホームページの GIS(地理情報システム)に関する費用は、他部署において他事業と一括して管 理しています。

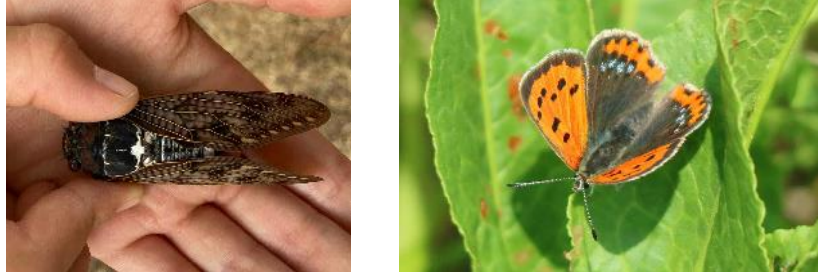

#### 【財源】

一般財源(市)

#### 【事業実施に至った背景 ・経緯 】

本事業は、市民の方などに春日部市の環境状況の変化を知っていただくこと などを目的に、平成30年度に開始しました。

当初の調査・報告は、報告書(紙媒体)と専用の春日部市内地図(縦横に線 があり、生き物発見場所を特定しやすくした物です。)を持って外出いただき、 生き物を見つけるたびに、地図で確認しつつ報告書に書き込んでもらう、とい った手間のかかる内容でした。

こうした中、昨今のスマートフォンの普及や、デジタルデータによる加工· 閲覧のしやすさなどを重視して、市ホームページの GIS(地理情報システム) に専用の「生き物調査マップ」を設け、投稿・公開の場として取り組むことと しました。

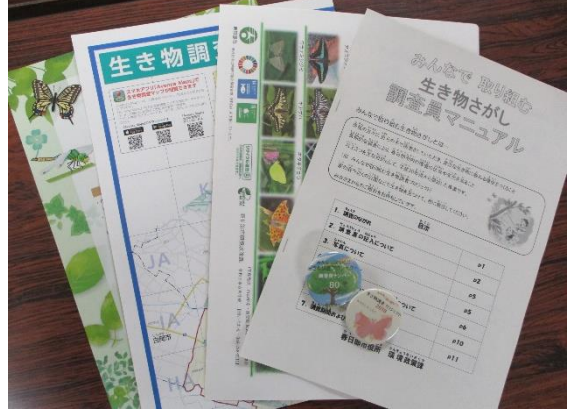

#### 【事業のPRポイント】

- GIS(地理情報システム)を活用することで、地図上に直接、生き物発見情 報を書き込めます。(スマートフォンなどで GPS 機能を使った場合、自動で 現在地を示します。)
- 投稿する時間や場所に縛られず、都合のよいときに行うことができます。
- 市ホームページには、投稿方法を解説した動画もあります。
- デジタルデータによる公開のため、公開情報の検索も簡単に行うことができ ます。

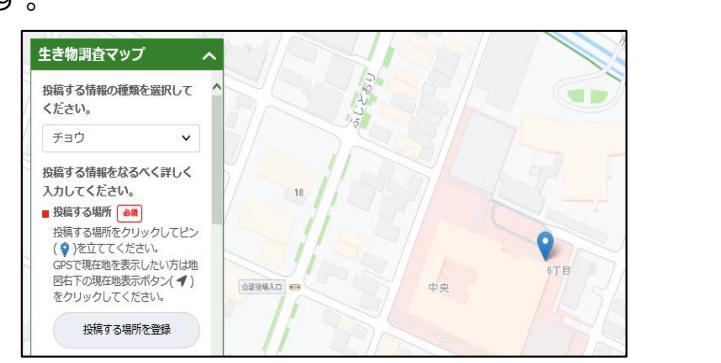

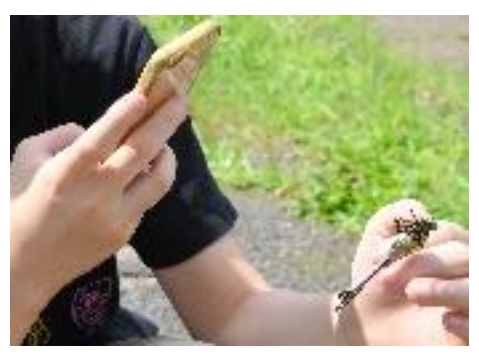

#### 【事業実績 ・成果・今後の展開】

投稿者の方からは、「簡単に投稿できてよかった。」などの感想をいただい ています。

令和2年度の生き物調査マップにおける公開情報件数は、 チョウ 829 件、 トンボ 92 件、セミ 74 件、その他(季節の変化を感じた動植物など)23 件で す。(令和3年 2 月 18 日時点)

令和2年度は、新型コロナウイルス感染拡大防止の観点から、生き物観察会 などのイベントは中止となりました。今後は、そういった皆さんで楽しめるイ ベントを絡めつつ、より多くの方に生き物調査に参加いただき、春日部市の環 境に興味を持っていただくことが望ましいと考えています。

#### 【参考資料 】

投稿型 GIS(かすかべオラナビ「生き物調査マップ」)の投稿方法について

〔 連絡先 〕

環境政策課 環境政策担当 048(736)1111(内線 7717)

## 投稿型GIS

## (かすかべオラナビ「生き物調査マップ」) の投稿方法について

## 春日部市 環境政策課

(令和2年4月作成)

- 1.投稿の流れ
- ①トップページ画面

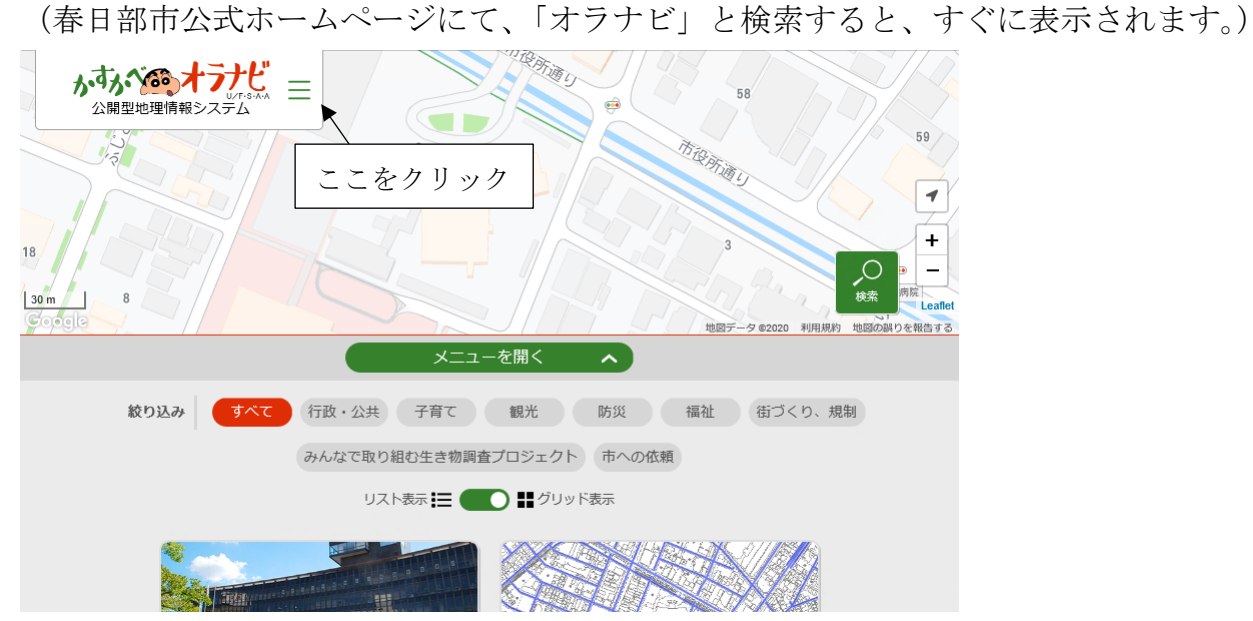

②選択メニューが出てくるので、「投稿する」をクリックし、「生き物調査マップに投稿す る」を選択

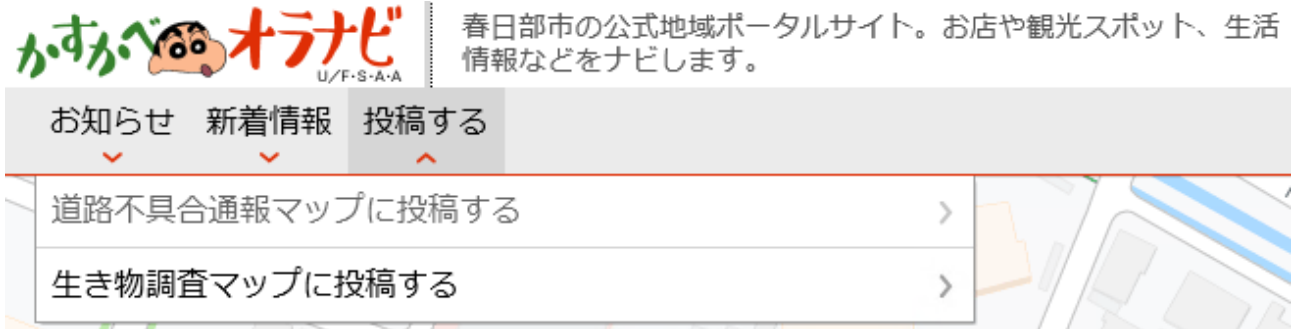

③利用規約がでるので、「同意する」をクリック

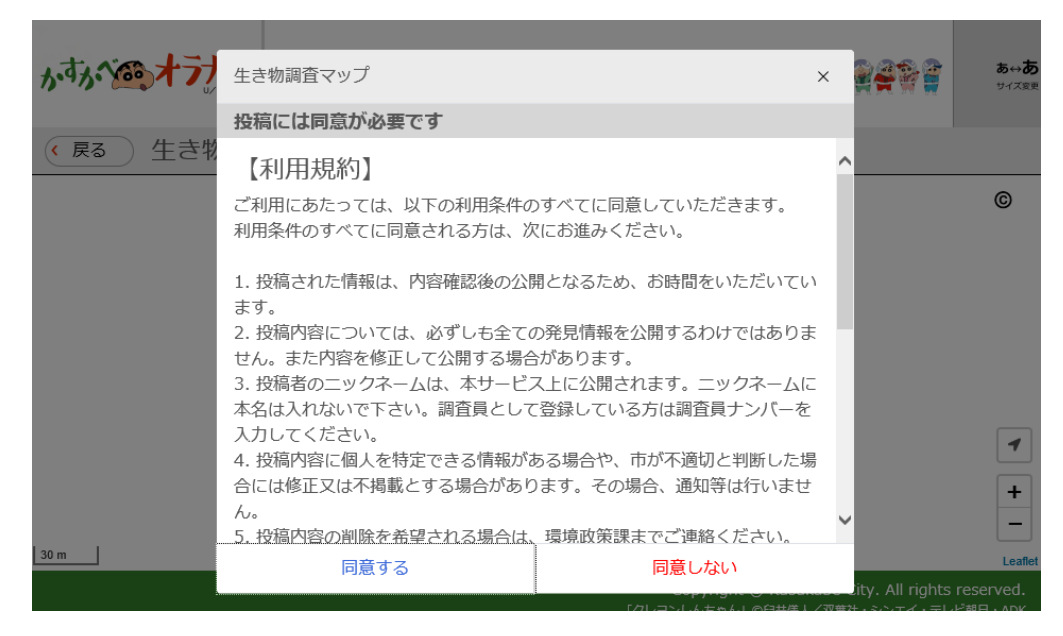

④リストから投稿したい生き物を選択

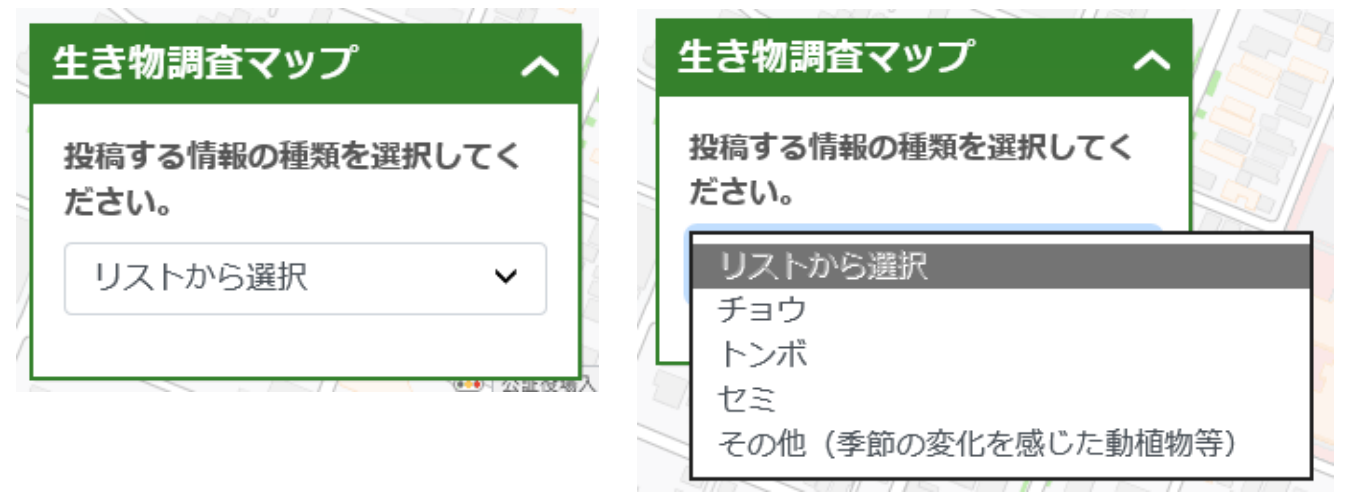

⑤表示に従って内容を投稿

【表示される内容】

※黒字が表示される内容、網掛け部分は補足説明などです ※必須項目とそうではない項目がありますが、入力できるところはできるだけ入力してい ただきますよう、ご協力お願い致します。

■投稿する場所 必須

投稿する場所をクリックしてピンを立ててください。 GPS で現在地を表示したい方は地図右下の現在地表示ボタンをクリックしてください。 「投稿する場所を登録」をクリックしてからピンを立ててください

■生き物の名称

100 文字以内で、生き物の具体的な名称を入力してください。 例:アゲハチョウ、モンシロチョウなど

■見つけた場所の環境

- リストから選択
- →リスト内容

田んぼ

畑・草地 水路・河川

樹林地 林縁 公園 住宅地 調節池

その他

複数選択をすることができません。 もし環境がいくつかにまたがっている場合は、主な環境を このリストから選択し、下のコメント欄に環境がまたがっ ている旨を記入してください。また、「その他」を選択し た場合も、コメント欄に詳しい環境を記入してください。

■発見した日 必須

カレンダーから選んでください。

■発見した人 必須

100 文字以内で、ニックネームを入力してください。本名は入力しないでください。 調査員に登録されている方については、調査員ナンバーを入力してください。調査員登録 については、春日部市ホームページをご確認ください。ホームページは、地図の凡例にあ るリンクよりご覧いただけます。

トップページから生き物調査マップを選択するとでてくる「地図の凡例」部分にホームペ ージリンクが貼ってあります

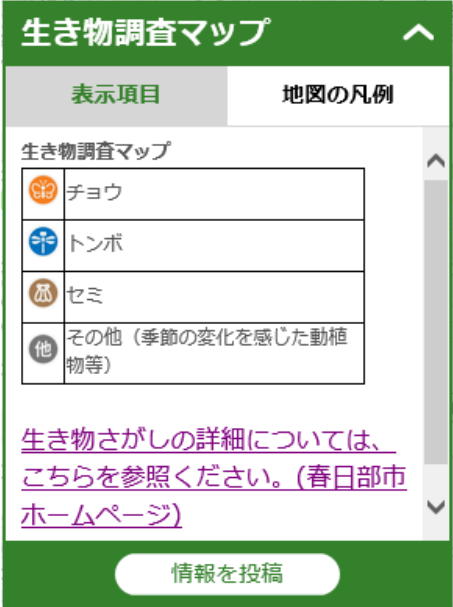

■発見した人の年代

リストから選択

→小学生未満

小学生 中学生 高校生 大学生 一般

■コメント

見つけた生き物や環境などについて、気づいたことや気になることがあれば 200 文字以内 で入力してください。

#### ■写真

見つけた生き物の写真が投稿できます。10MB 未満の写真を投稿してください。人の顔が 写っている写真や、生き物さがしと関係ない写真は投稿しないでください。 写真は 1 枚のみ投稿できます。複数撮影した場合は一枚選んで投稿してください

⑥入力が終わったら「確認画面に進む」をクリック

⑦投稿内容を確認し、間違いがなければ「投稿」ボタンを、修正する場合は「修正」ボタ ンをクリック

⑧投稿完了 環境政策課において内容確認後、公開となります。 詳しくは、「2.利用規約について」をご覧ください。 2. 利用規約について

表示される利用規約は以下の内容となります。

ご利用にあたっては、以下の利用条件のすべてに同意していただきます。 利用条件のすべてに同意される方は、次にお進みください。

- 1. 投稿された情報は、内容確認後の公開となるため、お時間をいただいています。
- 2. 投稿内容については、必ずしも全ての発見情報を公開するわけではありません。ま た内容を修正して公開する場合があります。
- 3. 投稿者のニックネームは、本サービス上に公開されます。ニックネームに本名は入 れないで下さい。調査員として登録している方は調査員ナンバーを入力してくださ い。
- 4. 投稿内容に個人を特定できる情報がある場合や、市が不適切と判断した場合には修 正又は不掲載とする場合があります。その場合、通知等は行いません。
- 5. 投稿内容の削除を希望される場合は、環境政策課までご連絡ください。
- 6. 投稿画像、ニックネーム、コメント等の著作権は投稿者に帰属しますが、使用権は 春日部市に帰属します。(使用権には、本サービス以外に市ウェブサイト上で表示す ること、市が刊行する印刷媒体等へ転載すること、調査及び同定のため外部専門機 関等への照会において使用することも含みます。)
- 7. 本サービスは、地図作成上の誤差を含んでおり、完全なる正確性を保障いたしませ  $h_n$
- 8. 春日部市は本サービスの利用により直接、間接の損害が生じた場合においても一切 その責任を負いません。
- 9. 本サービスで提供するすべての地図情報の著作権は春日部市にあります。いかなる 形式においても、情報の全部または一部を複製することを禁じます。
- 10.本サービスで利用可能なブラウザは、Microsoft Internet Explorer 11 以降及び Microsoft Edge、Google Chrome、Apple Safari です。

【担当窓口】

環境経済部 環境政策課

048-736-1111 内線 7717

【補足】

2.投稿内容については、必ずしも全ての発見情報を公開するわけではありません。また 内容を修正して公開する場合があります。

→内容について、個人の住宅が特定できると判断した場合に、位置を少しずらすなど、投 稿内容を修正する場合があります。

3.投稿者のニックネームは、本サービス上に公開されます。ニックネームに本名は入れ ないで下さい。調査員として登録している方は調査員ナンバーを入力してください。 →調査員ナンバーは引き続きこれまでのものを使用してください。

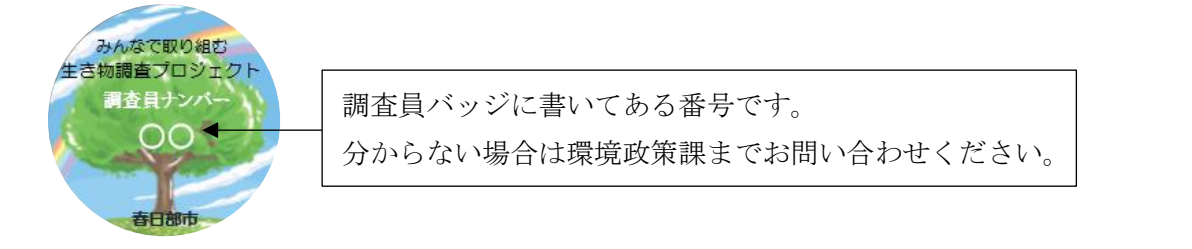

6.投稿画像、ニックネーム、コメント等の著作権は投稿者に帰属しますが、使用権は春 日部市に帰属します。(使用権には、本サービス以外に市ウェブサイト上で表示すること、 市が刊行する印刷媒体等へ転載すること、調査及び同定のため外部専門機関等への照会に おいて使用することも含みます。)

→春日部市ホームページや報告書等への掲載を予定しております。また、同定が難しい場 合は、専門的な知識を有する団体に写真および報告内容を提供することがあります。